# How to schedule observations to satellites with VieSched++

This exercise is about the basics of scheduling satellite observations with VieSched++. It assumes that you are familiar with how to generate standard AGN schedules using VieSched++. Have a look at the previous manuals to get started on this. In case you have further questions or troubles using VieSched++ contact *mschartner@ethz.ch*.

# HINT:

Throughout this document, inputs you have to make highlighted by an **orange** vertical bar. Optional inputs are highlighted by a green vertical bar. Alternative ways of doing things are highlighted by a blue vertical bar. Hints and tips are highlighted by a gray vertical bar.

## INPUT CATALOGS:

First, you have to select your catalog files. In addition to the standard sked-catalogs, you need to provide satellite orbits in TLE format. A common data source for TLE files is provided <u>here</u><sup>1</sup>. You need to generate a new text file with the TLE information. For this tutorial, I have generated a new catalog called *TLE\_Galileo.txt* that I will use.

This is how the content of this file looks like:

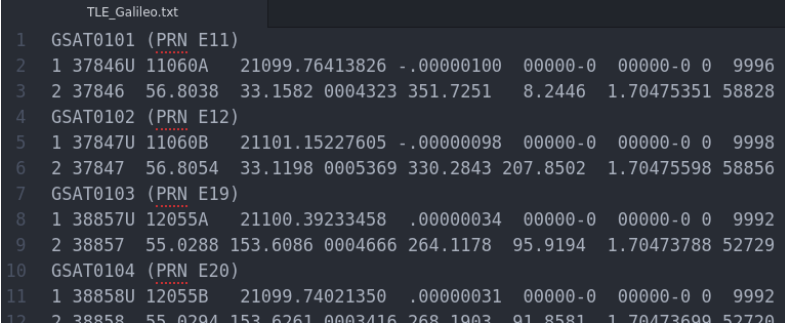

Next, I will load this catalog with VieSched++:

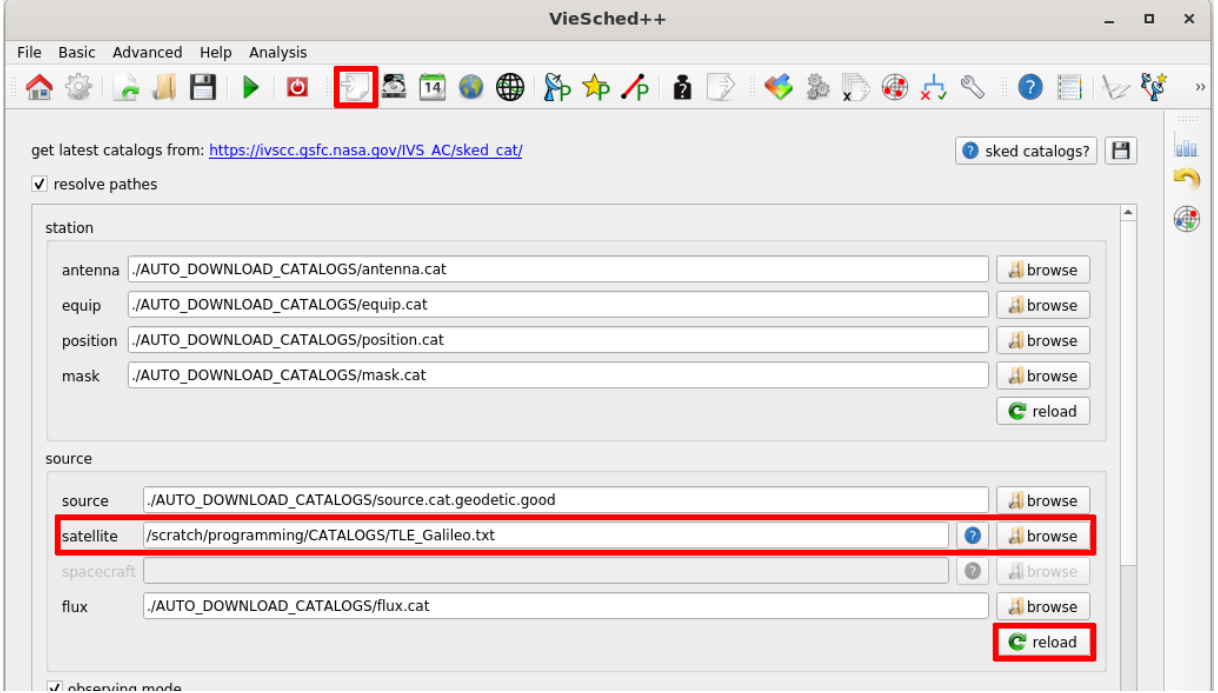

<sup>1</sup> <https://www.celestrak.com/NORAD/elements/>

**.** 

# STANDARD GEODETIC SETUP:

First, you should set up all the standard settings for your scheduling similar as done for a standard AGNonly session. This includes:

- defining a station network/start time
- selecting an observing mode
- adjusting the station-, source- and baseline-parameters
- adjusting the weight-factors
- adding calibration scans (if needed)
- defining multi-scheduling parameters
- defining simulation and analysis parameters
- etc.

Have a look at the previous manuals for more information.

## SELECT SATELLITES:

Next, you have to select the satellites you want to add to your schedule. I'll only select five satellites in this exercise. Simply click on the satellite names to add them to the list as shown here:

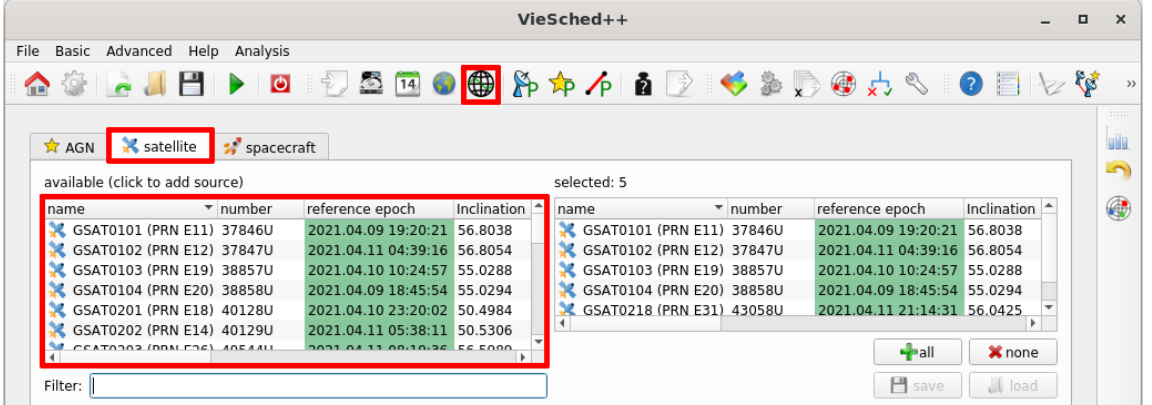

## HINT:

The satellite name is used to identify satellites. In case that several TLE entries exist for the same satellite then VieSched++ will automatically use the entry with the reference epoch closest to the observation it is about to schedule. It is only necessary to select one of the multiple TLE entries per satellite in the GUI. In general, using multiple TLE entries per satellite might only be necessary for LEO satellites.

## OBSERVING MODE:

Within VieSched++, satellites are treated the same as any other source. Therefore, it is expected that you provide flux density information for satellites as well. However, in general, the flux.cat catalog does not list satellite flux information and instead, you will often simply want to observe a satellite for a fixed number of seconds.

By default, VieSched++ will not schedule sources with missing flux density information. Thus, we have to change the default settings to provide some backup flux density values. Since we are going to use a fixed observation duration for satellites, the actual backup value you set does not matter.

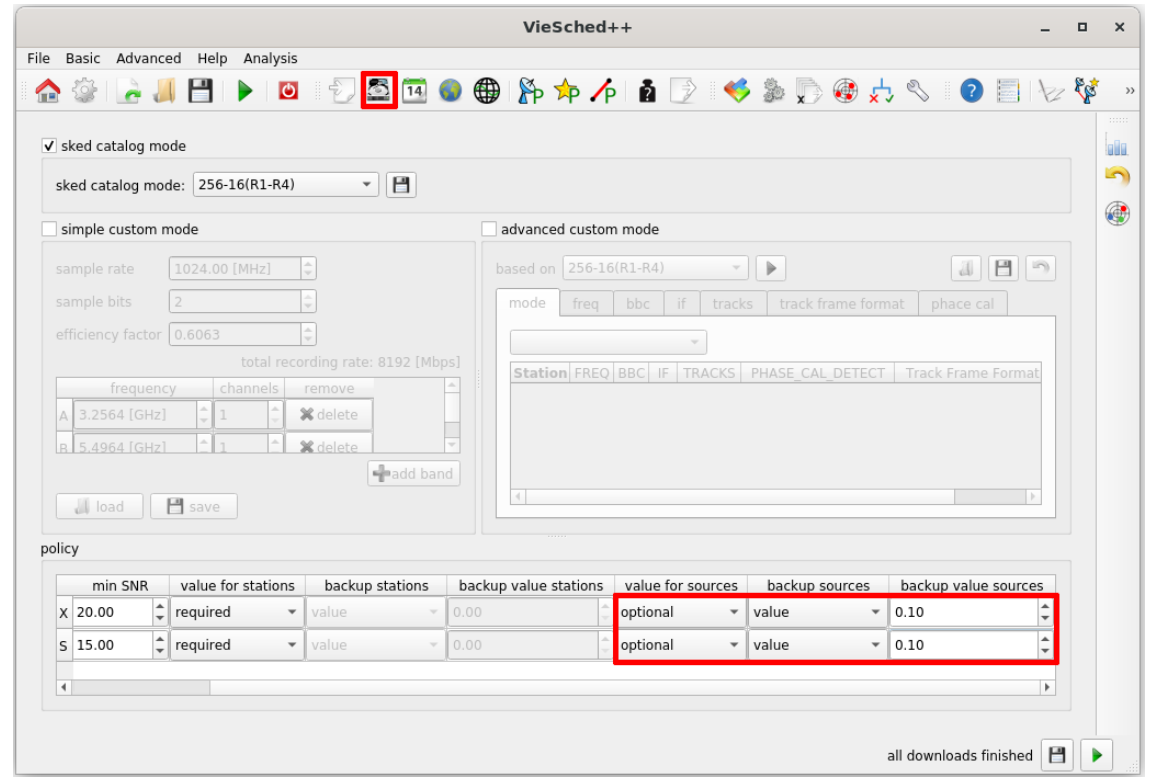

# SATELLITE PARAMETERS:

As noted, satellites are treated like any other source in VieSched++. Thus, it is possible to assign custom parameters. In this tutorial, we want to use a fixed observing duration for all satellites. Thus, it is sufficient to simply change the default parameters, that are used by all satellites (the *"\_\_all\_\_"* group).  $\overline{\phantom{0}}$ 

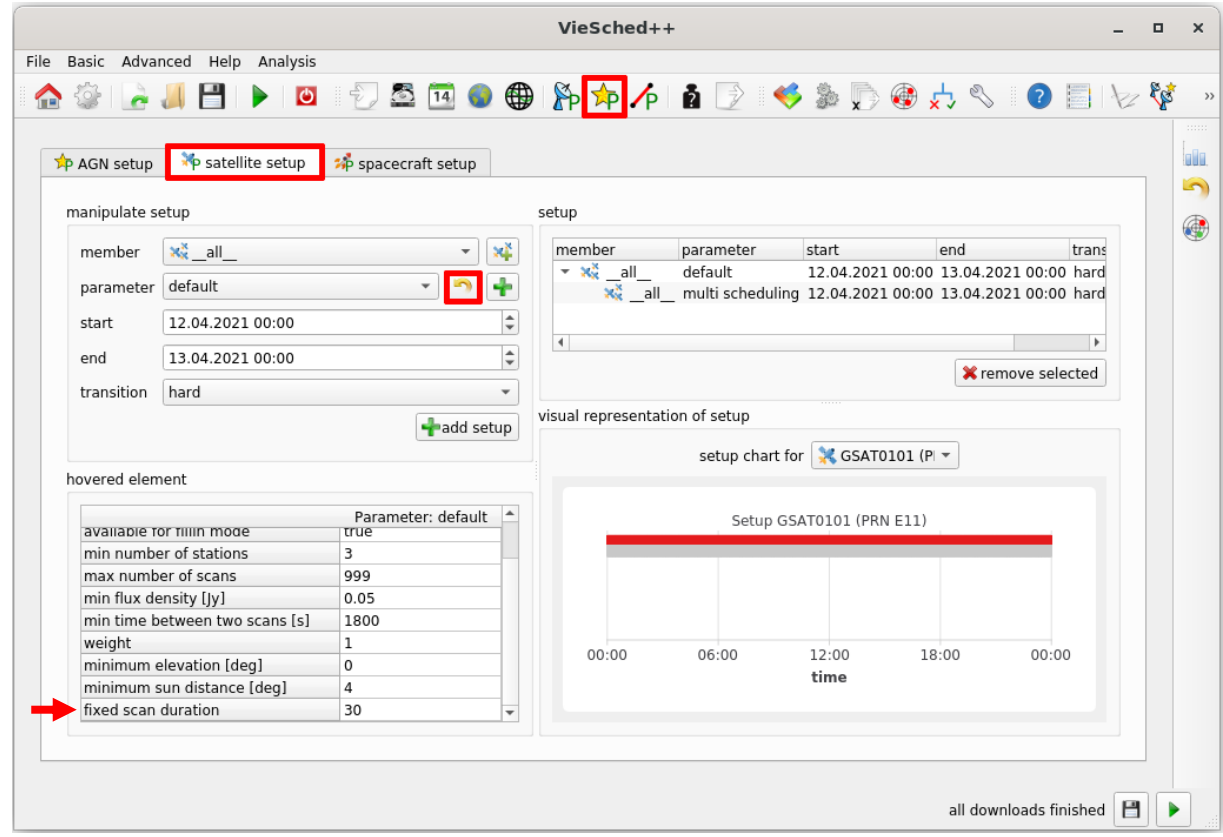

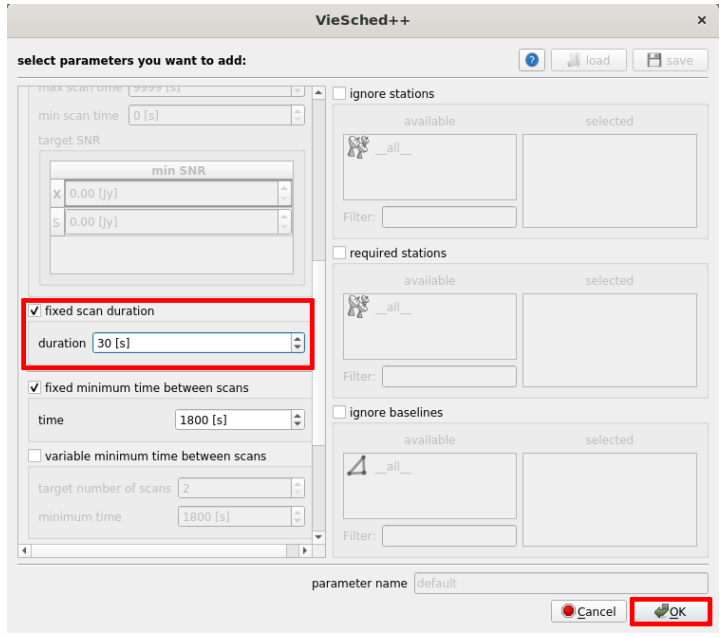

Select *"fixed scan duration"* and change the duration to 30 seconds. Click *"ok"* to close the dialog.

The default parameters should now be changed (check the list entries while hovering the "default" parameters as it is the case in the screenshot on the previous side (red arrow).

HINT:

It might be a good idea to brows through all the possible parameters and default values here. Maybe you want to adjust things a bit. Especially, it might be a good idea to increase the *"weight"* of satellites. The higher the weight-value the more likely it is that the satellite will be scheduled.

Similarly to standard VLBI sources, it is possible to generate groups of satellites and use custom parameters for every group as well as change the parameters over time.

## OPTIONAL – ITERATIVE SOURCE SELECTION:

Note that for the iterative source selection, it is possible (and probably advisable) to use different settings for AGNs and satellites. Therefore, there are several default groups. Group *"\_\_all\_\_"* includes all sources (AGNs and satellites) while the default group *"\_\_AGNs\_\_"* only refers to AGNs and the default group *"\_\_satellites\_\_"* only refers to satellites.

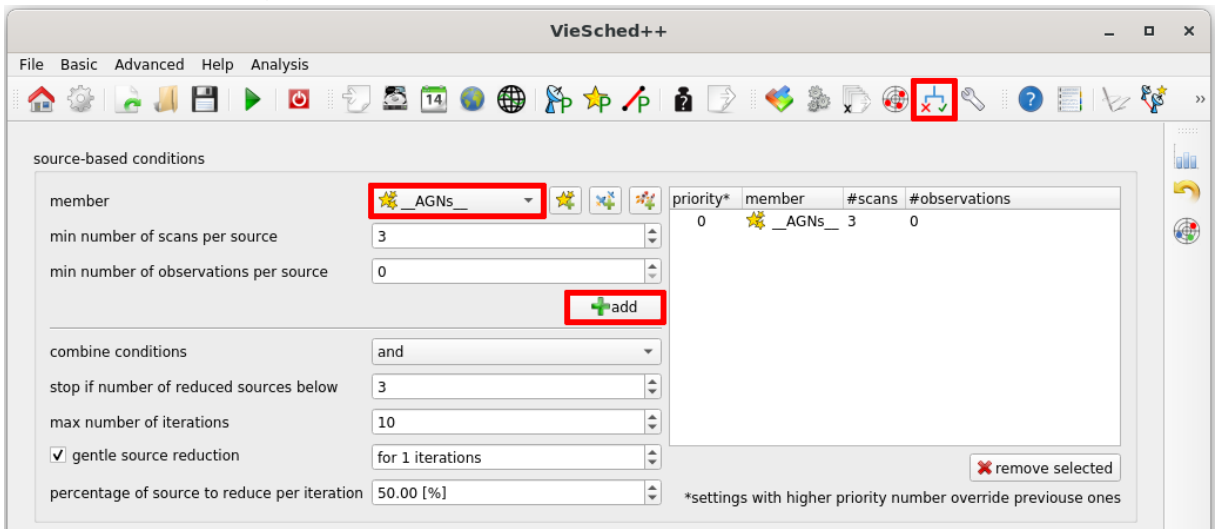

In this tutorial, we only use an iterative source selection for the AGNs:

## OPTIONAL – DEFINE CUSTOM SCAN SEQUENCE:

Especially for satellite schedules, a custom scan sequence is often used to ensure a reasonable number of satellite observations in the schedule. In this example, we define that every  $5<sup>th</sup>$  scan should be on a satellite and the others should observe AGNs.

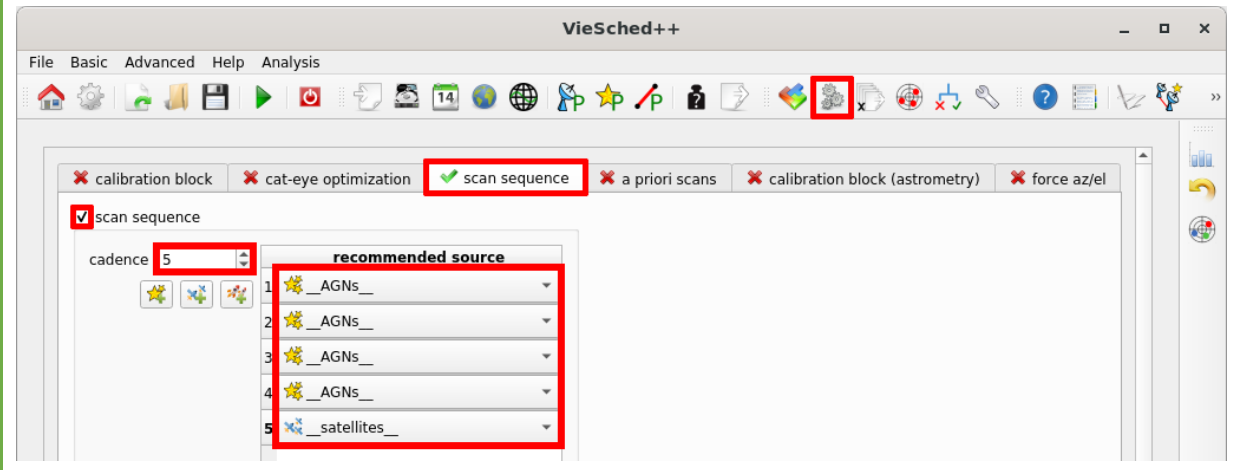

# Note:

Please note that the scan sequence you define here may be not observable and thus VieSched++ might ignore it in some cases. Internally, VieSched++ will greatly increase/decrease the weight of sources based on the settings you defined as your scan sequence. However, if there is, for example, simply no satellite available to be observed for a 5<sup>th</sup> scan, then, VieSched++ can decide to observe a AGN instead of a satellite. Make sure that you set a proper *"fixed minimum time between scans"* in the satellite parameters.

# START SCHEDULING:

You can start the scheduling process by clicking on the **b** button at the bottom right of VieSched++. Have a look at the output files to see if you are happy with the schedule.

## IMPORTANT:

It is very important to note that there is still no standard when it comes to satellite observations with VLBI. Thus, there is no standard way to define satellite scans in the .skd, .vex or NGS files. This means, that you have to contact the stations well in advance you want to observe satellites to make sure that you provide them the proper files they need.

In the next sections, we will discuss some important things to note in the output files. I'll again warn you that most likely many of the entries in the output files might not be supported by other software packages like drudge or the field system.

### OPERATION NOTES FILE:

The operation notes file is a human-readable file that summarizes the scheduling result and provides some useful statistics. For statellite observations, the source summary might be of importance. Here it lists how often a source is observed grouped based on 15min blocks:

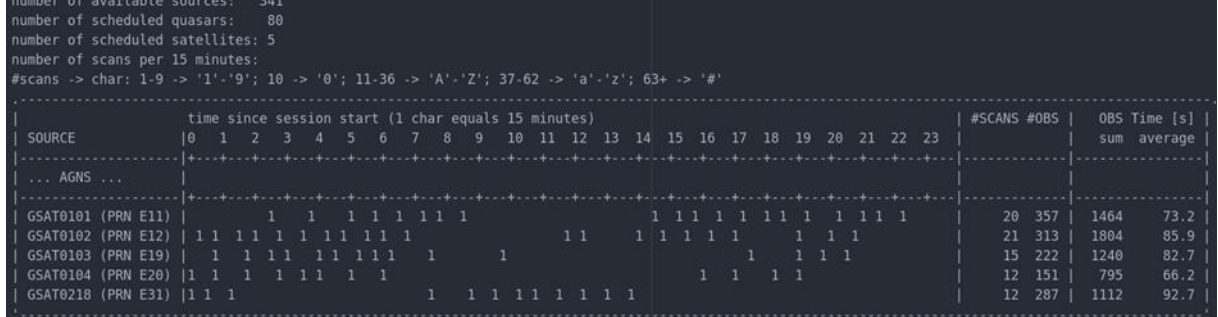

You can see that all our five satellites are observed in the schedule between 12 and 21 times. If you are not happy with the number of satellite scans then go back and adjust the parameters accordingly. Fore example, increase the weight of the satellites, decrease the time between two scans to the same source or adjust your custom scan sequence.

.SKD FILE:

The .skd file does not support satellite observations. As a workaround, new sources are defined for every satellite scan within the \$SOURCES block. The source name is the satellite name plus the time in seconds from the session start. The right ascensions and declinations are calculated based on the geocenter.

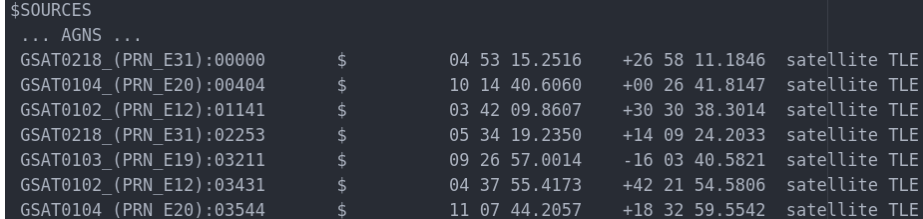

In the \$SKED block, the corresponding sources are listed. Note that by default some software packages only support 8-digit long source names. This is not the case here.

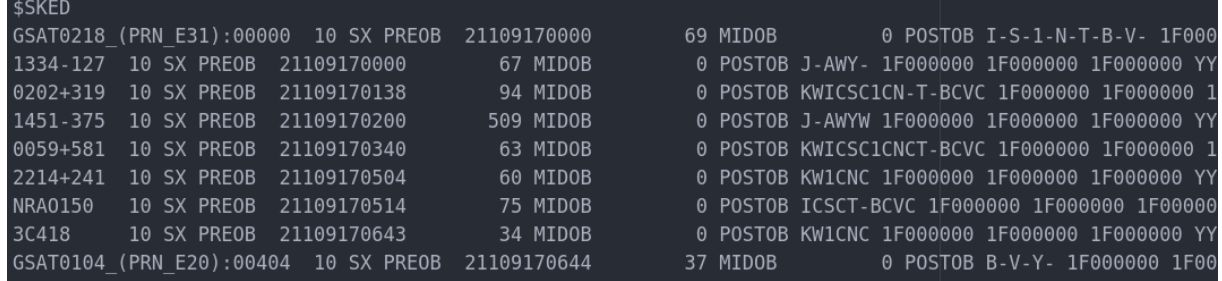

.VEX FILE:

Within the .vex file, satellites are defines in the TLE format following the VEX2 standard. Please note that some stations and software packages might not support VEX2 yet. It is your responsibility to ensure that the .vex file can be parsed by all stations correctly.

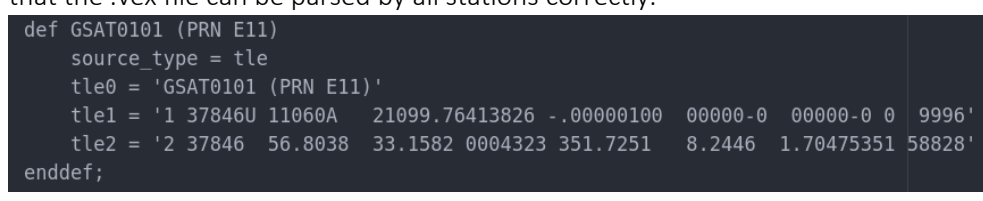

NGS FILE:

Within the NGS file, the satellite TLE information is provided in the header.

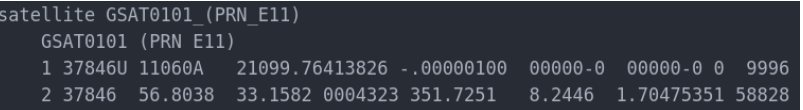

The NGS files format is based on a fixed character position-based layout where only 8-character long source names are supported. Additionally, some software packages only support source names up to 8 characters as well. However, this is not the case in these NGS files if your satellite names are longer than 8 characters:

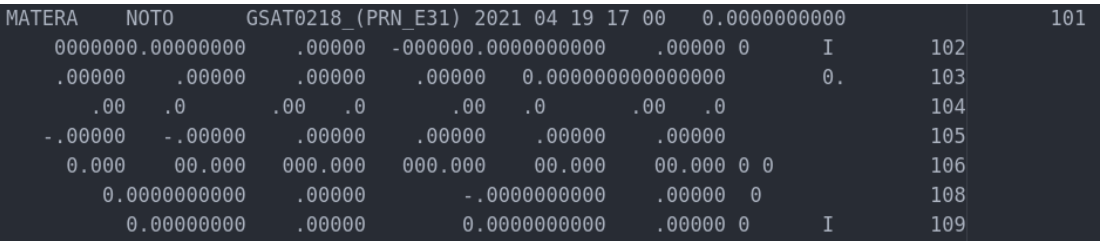

Make sure that the software you are using supports this as well (or use satellite names with < 8character length).

SIMULATIONS:

So far, satellite observations are completely ignored during simulations as can be seen in the simulator file:

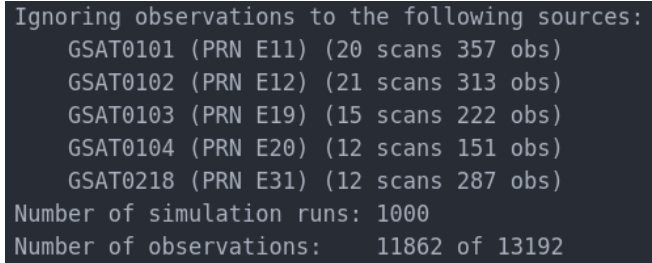